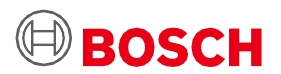

# **애플리케이션 보드 3.0 사용 설명서**

Bosch Sensortec 센서 프로토타이팅 플랫폼

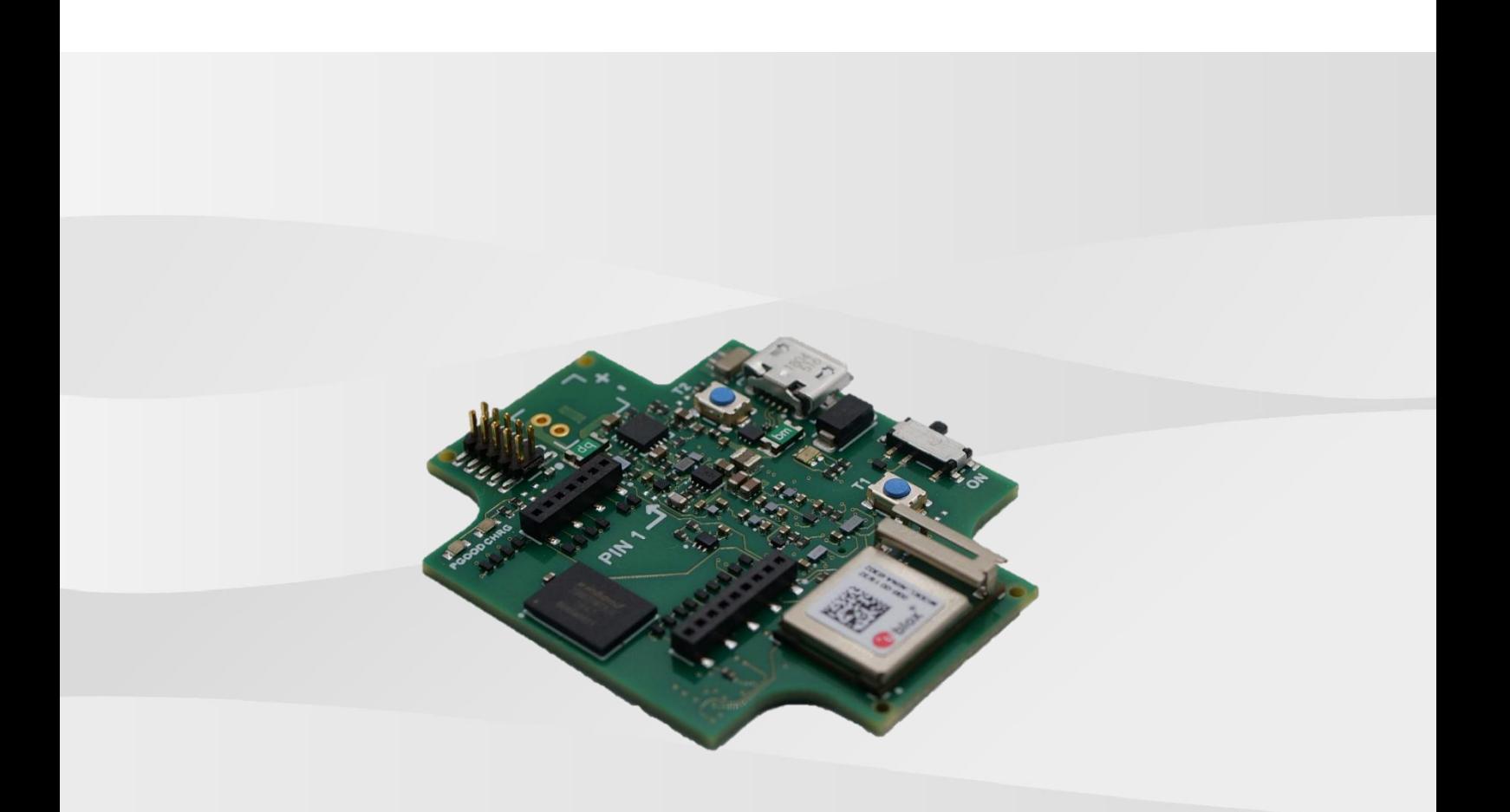

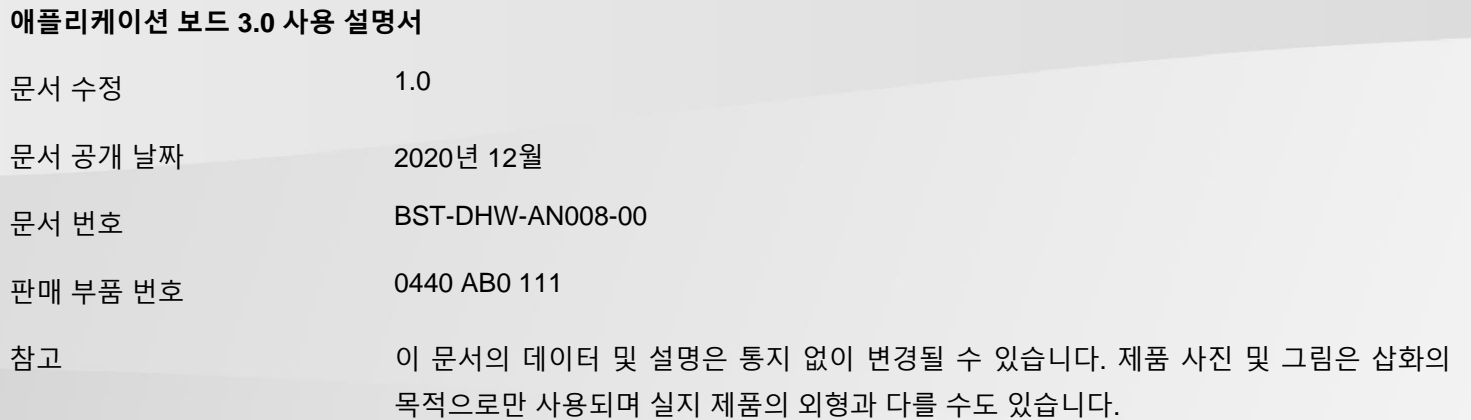

## 목차

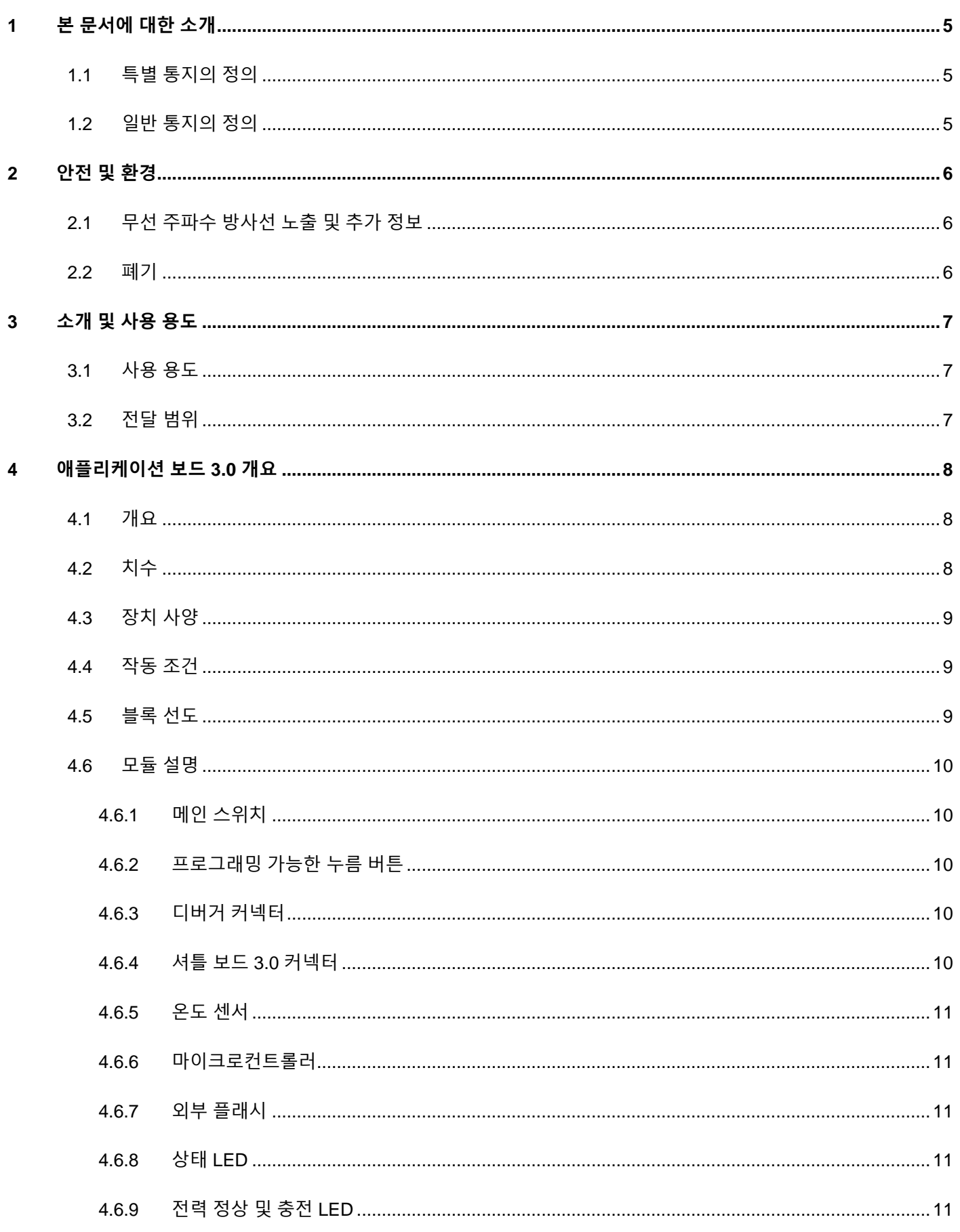

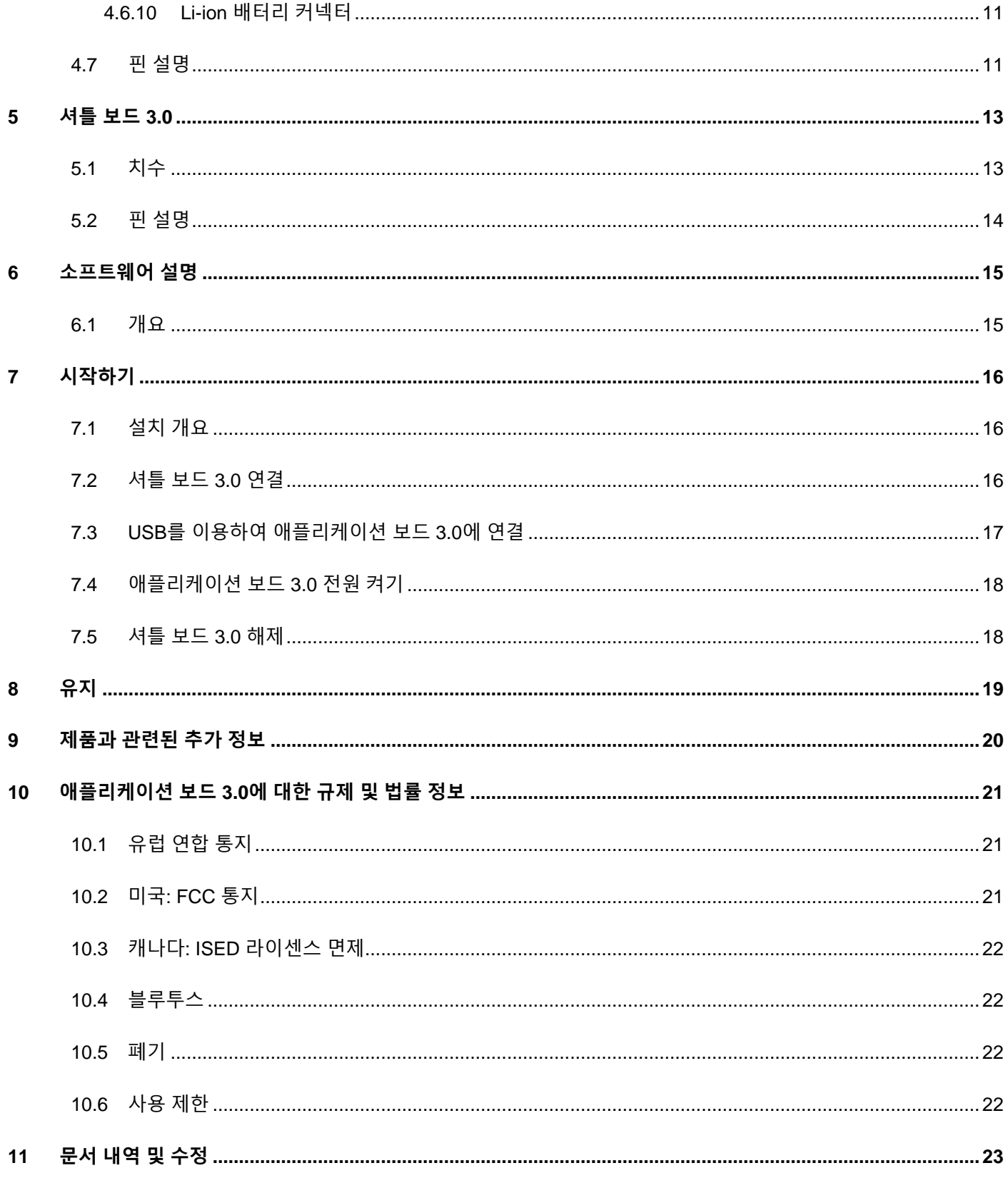

## 그림 목록

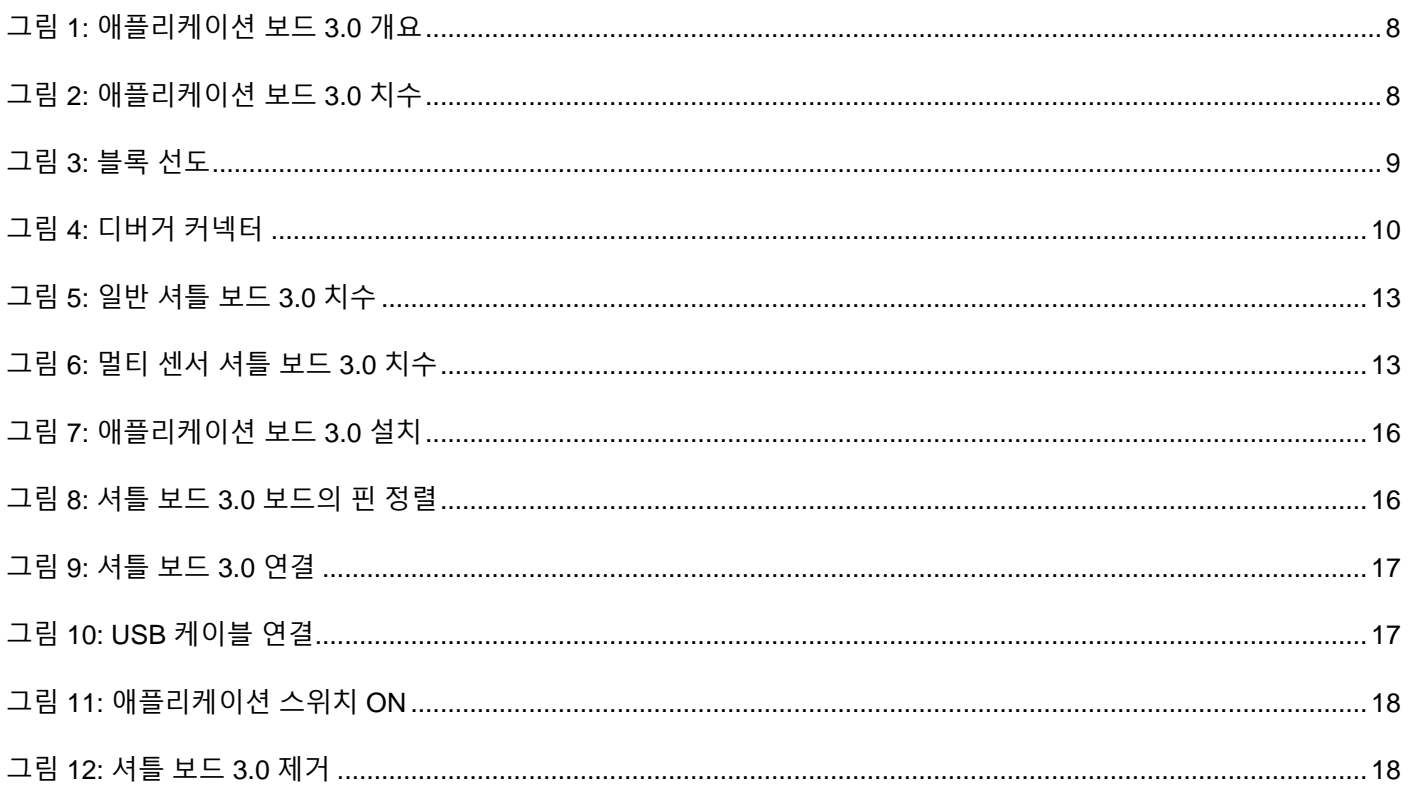

## 표 목록

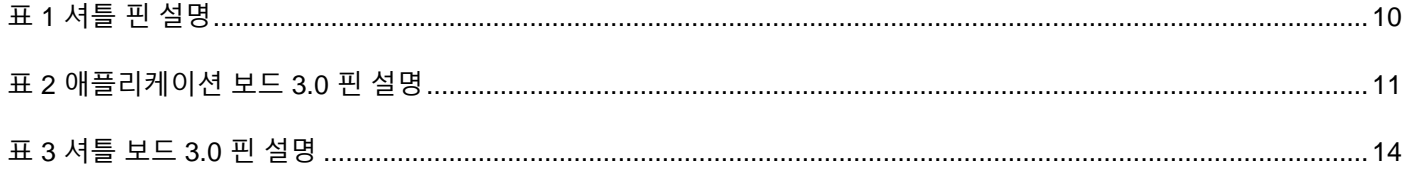

## 약어

ESD : 정전기 방전 FCC : 미국 연방 통신위원회 USB 2.0 : 범용 직렬 버스 2.0 LED : 발광 다이오드 Li-ion : 리튬 이온 KB : 킬로바이트 MB : 메가비아트 Gb : 기가바이트 BLE : 블루투스 저 에너지 MTP : 미디어 전송 프로토콜 RGB LED : 적녹청색 발광 다이오드

## <span id="page-4-0"></span>**1 본 문서에 대한 소개**

이 문서는 애플리케이션 보드 3.0의 운영 절차와 보드 자체에 대한 추가 세부 사항에 대하여 서술합니다. 애플리케이션 보드 3.0의 정상적인 작동을 보장하려면 사용하기 전에 다음 지침을 주의 깊에 따르십시오.

<span id="page-4-1"></span>1.1 특별 통지의 정의

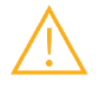

**경고:** 경상 및 중상을 유발할 수 있는 위험 요소를 나타냅니다. 항상 다음 지침을 따르십시오.

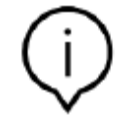

**참고:** 성능에 영향을 미칠수 있는 장치의 작동 특성을 강조하고 상기시킵니다. 항상 다음 지침을 따르십시오.

## <span id="page-4-2"></span>1.2 일반 통지의 정의

**정보:** 무조건 따라야 하는 일반 정보 및 지침

**팁:** 실천적 조언

## <span id="page-5-0"></span>**2 안전 및 환경**

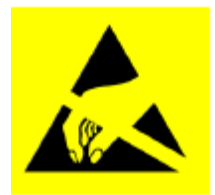

**정전기 방전 주의:** ESD(정전기 방전)에 민감한 장치입니다. 잘못된 조작은 애플리케이션 보드 3.0에 손상을 입히며 완전 또는 간헐 고장을 유발할 수 있습니다. 애플리케이션 보드 3.0을 정전기의 방전으로부터 안전한 환경에서만 사용하고 ESD-방지 절차를 따르십시오. ESD 손상을 방지하기 위하여서는 페인트질 안된 금속 표면에 연결된 손목 또는 발목 스트랩을 사용하십시오.

#### <span id="page-5-1"></span>2.1 무선 주파수 방사선 노출 및 추가 정보

장치의 복사 출력은 FCC 무선 주파수 노출 한도보다 훨씬 낮습니다. 그렇지만 장치는 기본적인 작동 시 최대한 사람들과의 접촉이 적은 곳에서 사용되어야 합니다.

#### <span id="page-5-2"></span>2.2 폐기

본 제품을 올바르게 폐기하는 것은 귀중한 자원을 보호하고 부적절한 페기물 처리로 발생할 수 있는 인간의 건강과 환경에 미칠 수 있는 부정적 효과를 가능한 방지하는 데 도움이 됩니다.

현지 당국에 가장 가까운 처리장의 추가 세부 사항에 대해 문의하십시오.

귀하의 국가 법률에 따라 본 페기물의 잘못된 처분에 따른 처벌을 받을 수 있습니다.

## <span id="page-6-0"></span>**3 소개 및 사용 용도**

애플리케이션 보드 3.0은 다재다능하고 센서 독립적인 개발 플랫폼으로, Bosch Sensortec의 센서에 대한 빠르고 쉬운 경험을 선사해 줍니다. 다양한 Bosch Sensorec 센서를 플랫폼에 연결하여 Shuttle Board 3.0s로 사용할 수 있습니다. 애플리케이션 보드 3.0과 셔틀 보드 3.0를 조합하여 센서를 평가하고 프로토타입을 만들어 사용 사례를 테스트하는 데 사용할 수 있습니다.

## 3.1 사용 용도

<span id="page-6-1"></span>애플리케이션 보드 3.0은 본 문서에 제공된 정보에 따라 작동합니다. 본 문서에 명시적으로 언급되지 않은 특정 요건과 기준을 요하는 모든 사용 또는 작동의 확인 및 테스트는 사용자의 책임 하에 있습니다.

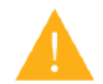

**경고:** 전문가 전용입니다. 훈련된 사람만이 애플리케이션 보드 3.0을 사용해야 합니다. 잘못된 작동이나 조작은 사용자나 장치 자체에 손상을 줄 수 있습니다.

<span id="page-6-2"></span>3.2 전달 범위

- $\blacktriangleright$  애플리케이션 보드 3.0
- 지원 문서 자료(사용 설명서)

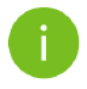

**참고:** 셔틀 보드 3.0은 별도로 판매됩니다.

## <span id="page-7-1"></span><span id="page-7-0"></span>**4 애플리케이션 보드 3.0 개요**

## 4.1 개요

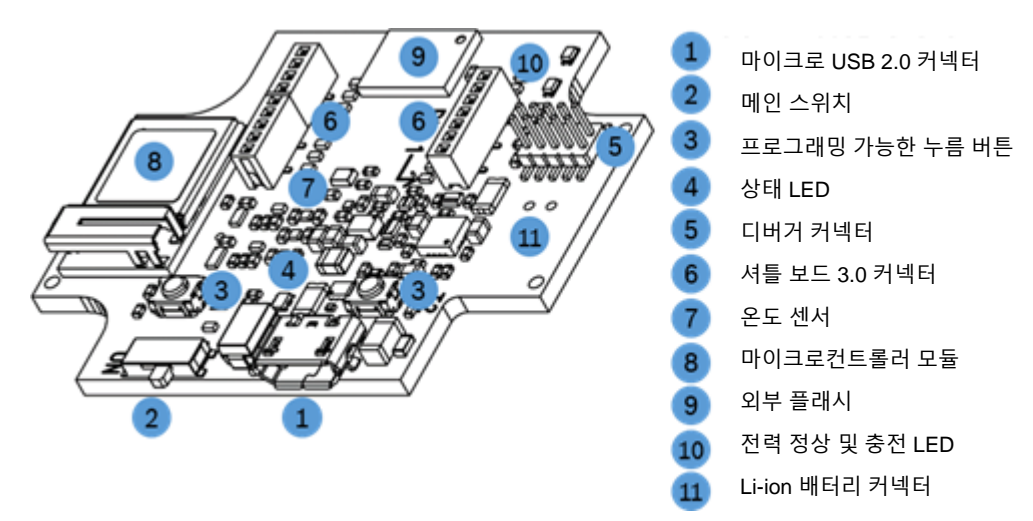

그림 1: 애플리케이션 보드 3.0 개요

<span id="page-7-3"></span><span id="page-7-2"></span>4.2 치수

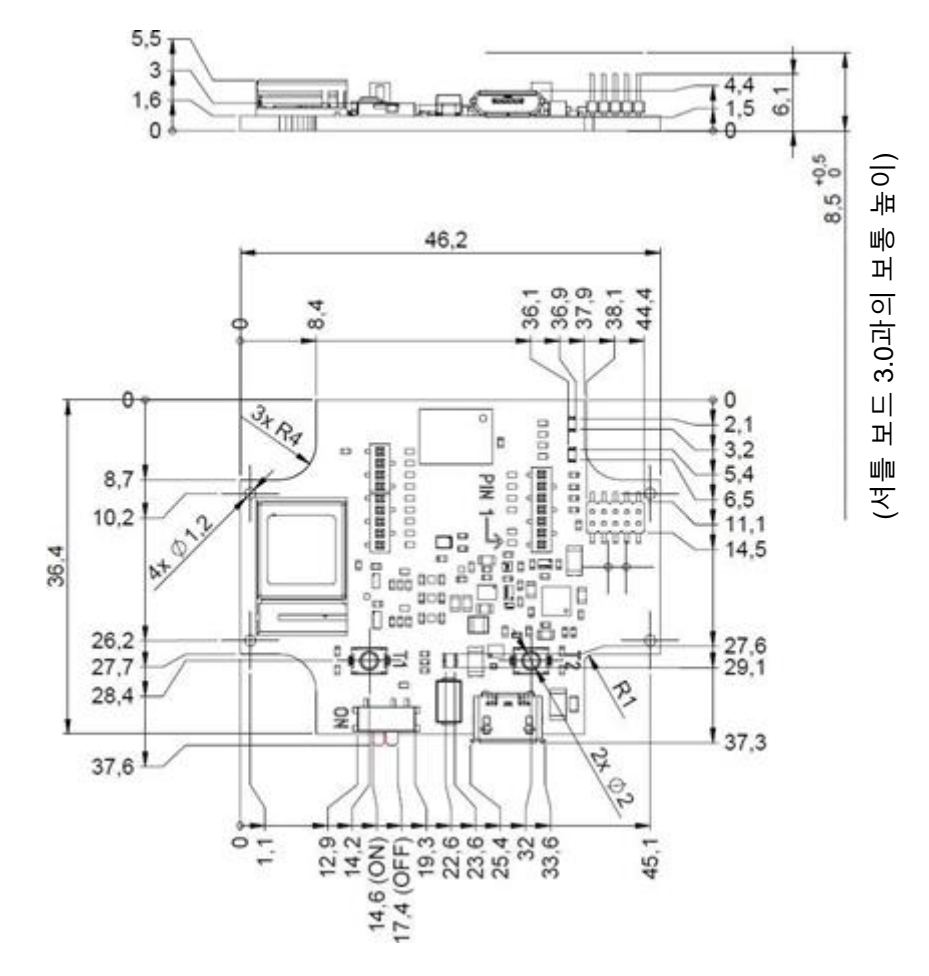

<span id="page-7-4"></span>그림 2: 애플리케이션 보드 3.0 치수

## 4.3 장치 사양

<span id="page-8-0"></span>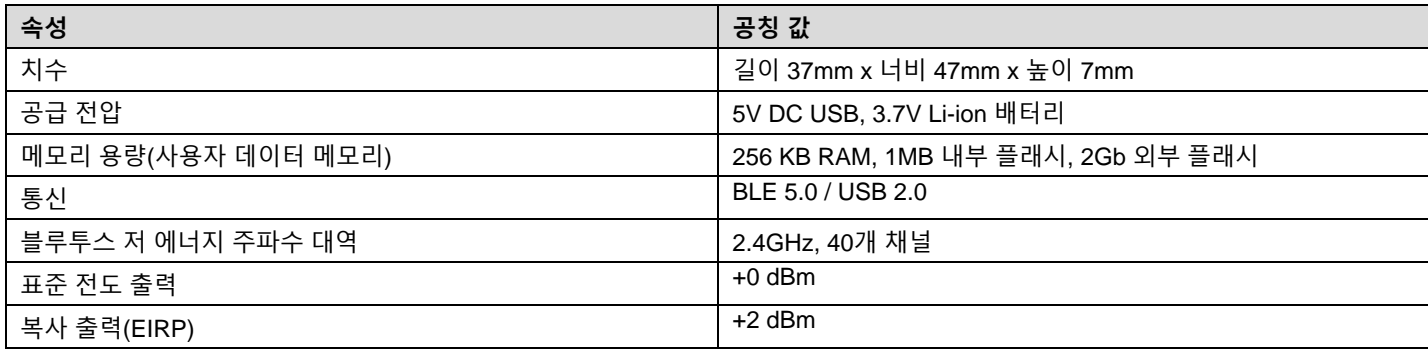

## <span id="page-8-1"></span>4.4 작동 조건

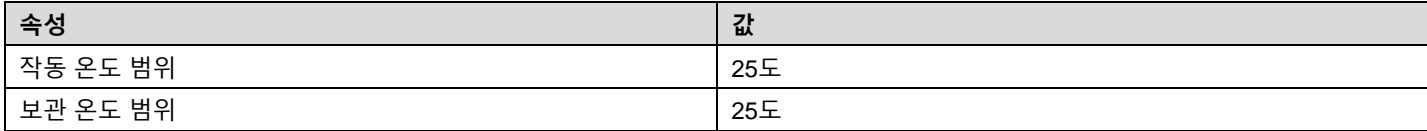

## <span id="page-8-2"></span>4.5 블록 선도

다음 내용은 애플리케이션 보드 3.0의 간단화된 불록 선도를 보여줍니다.

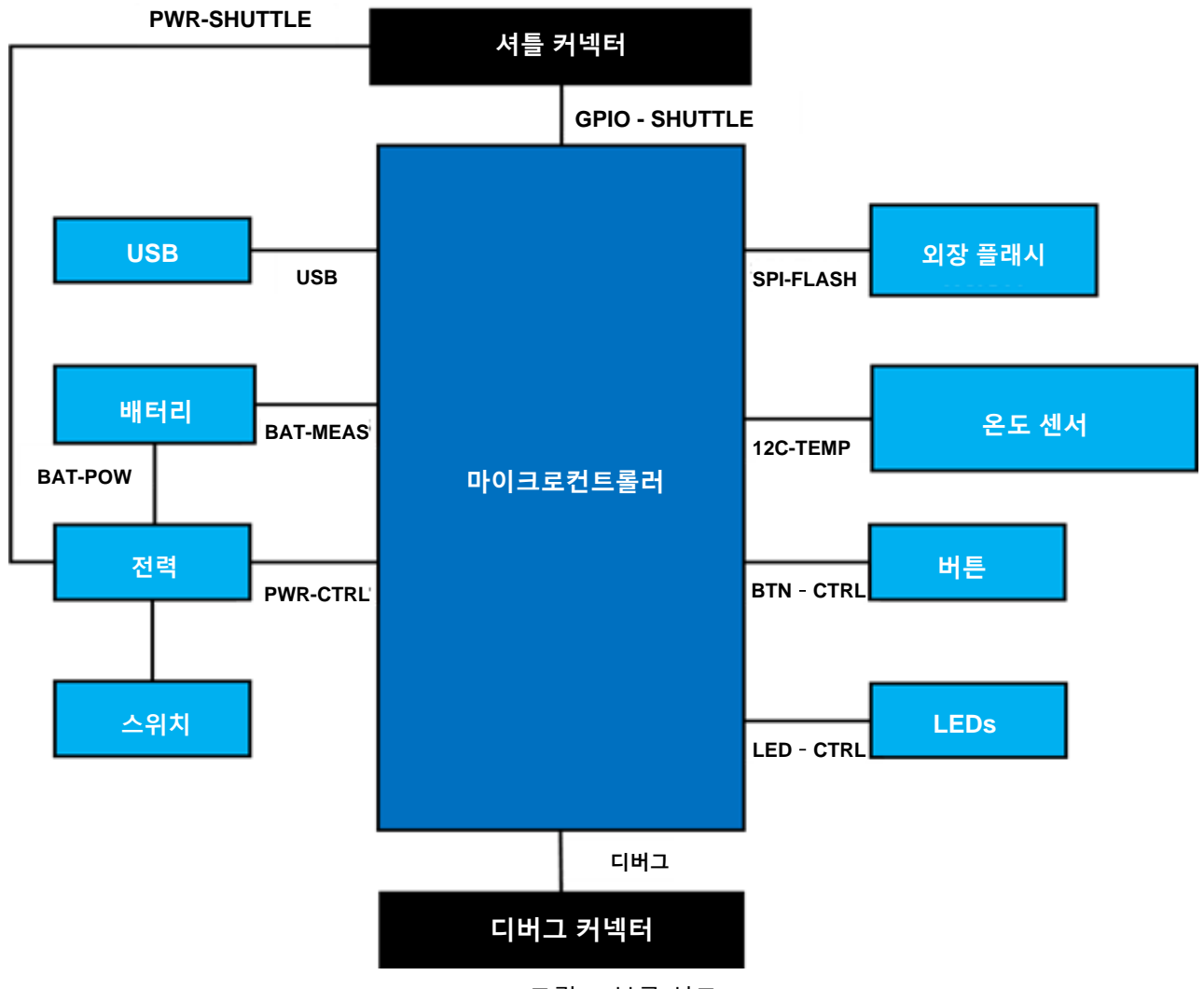

<span id="page-8-3"></span>그림 3: 블록 선도

#### <span id="page-9-0"></span>4.6 모듈 설명

#### <span id="page-9-1"></span>4.6.1 메인 스위치

<span id="page-9-2"></span>스위치는 전원(배터리나 USB)과 전력 조절 영역 사이의 연결을 제어합니다.

#### 4.6.2 프로그래밍 가능한 누름 버튼

프로그래밍 가능한 2개의 누름 버튼이 360ohm 저항기를 통해 개별적으로 접지와 연결되어 있습니다. 버튼에 연결된 마이크로컨트롤러 핀의 내부 풀업이 하강 에지 저활동 구성으로 버튼을 사용하도록 활성화되어 있습니다 . 버튼은 BTN-T1과 BTN-T2라고 합니다.

#### <span id="page-9-3"></span>4.6.3 디버거 커넥터

이 커넥터는 사용자 지정 애플리케이션 등을 로딩하는 동안 nRF52840이 손상된 보드를 복구합니다. SWD(직렬-와이어-디버그) 인터페이스 커넥터를 연결하면 디버깅이 가능합니다.

> ARM Cortex-M4 호환 가능 디버거는 표준 ARM Cortex 10핀, 2열, 1.27mm 피치 커넥터를 이용하여 연결할 수 있습니다.

#### 4.6.3.1 개요

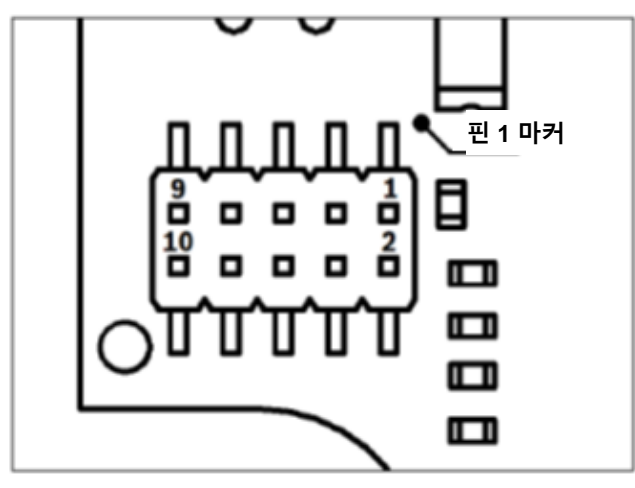

그림 4: 디버거 커넥터

<span id="page-9-5"></span>4.6.3.2 핀 설명

표 1 셔틀 핀 설명

<span id="page-9-6"></span>

| 핀 인덱스 | 이름       | 설명                  | 핀 인덱스 | 이름            | 설명            |
|-------|----------|---------------------|-------|---------------|---------------|
|       | Vcc/Vref | 1.8V로 설정되는데 메인 스위치가 | 2     | <b>SWDIO</b>  | 데이터 I/O 핀     |
|       |          | On으로 설정될 때입니다.      |       |               |               |
| 3     | Gnd      | 접지                  |       | <b>SWDCLK</b> | 시계 핀          |
| 5     | Gnd      | 접지                  | 6     | <b>SWO</b>    | 출력 추적 핀       |
|       | ヲ        | 연결되지 않음             | 8     | <b>NC</b>     | 연결되지 않음       |
| 9     | Gnd 감지   | 접지                  | 10    | nRESET        | 로우 하드웨어 리셋 활성 |

#### <span id="page-9-4"></span>4.6.4 셔틀 보드 3.0 커넥터

셔틀 보드 3.0 커넥터는 셔틀 보드 3.0이 하나 이상의 프로토타입 센서(셔틀 보드 3.0에 따라)와 연결할 수 있도록 해줍니다. 셔틀 보드 3.0 커넥터에 대한 세부 사항은 5에서 찾아볼 수 있습니다.

#### <span id="page-10-0"></span>4.6.5 온도 센서

디지털 온도 센서, Texas Instruments TMP112는 보드의 온도를 재는 데 쓰입니다. I2C-TEMP 버스를 통하여 이 센서에 접속할 수 있습니다. 센서 작동 방법에 대한 세부 사항은 [데이터시트](https://www.ti.com/lit/ds/symlink/tmp112-q1.pdf) 에서 찾아볼 수 있습니다.

#### 4.6.6 마이크로컨트롤러

<span id="page-10-1"></span>애플리케이션 보드 3.0은 Nordic 반도체의 nRF52840 칩셋에 기초한 uBlox NINA-B302 블루투스 저 에너지 모듈을 사용합니다. 기타 기능 중 nRF52840은 USB 2.0과 블루투스 저 에너지 5.0을 지원합니다. 모듈과 칩셋에 대한 세부 사항은 NINA-B302 [데이터시트](https://www.ti.com/lit/ds/symlink/tmp112-q1.pdf) 및 nRF52840 [제품](https://infocenter.nordicsemi.com/index.jsp?topic=/struct_nrf52/struct/nrf52840.html&cp=4_0) 사양 에서 각각 찾아볼 수 있습니다.

#### <span id="page-10-2"></span>4.6.7 외부 플래시

Winbond W25M02GW 2Gbit NAND 플래시는 SPI를 이용하여 마이크로컨트롤러에 연결됩니다. 외부 플래시는 주로 파일, 특히 센서 테이터 로그 파일을 저장하는 데 쓰입니다. 장치를 사전 설치된 MTP 펌웨어 모드로 전환하고 USB를 연결하여 호스트에서 파일에 접속할 수 있습니다.

#### <span id="page-10-3"></span>4.6.8 상태 LED

마이크로컨트롤러는 RGB LED를 제어합니다. LED에 대한 세부 사항은 LED-CTRL 버스 아래에 있는 표 2 애플리케이션 보드 3.0 핀 설명에서 찾아볼 수 있습니다.

#### <span id="page-10-4"></span>4.6.9 전력 정상 및 충전 LED

마이크로컨트롤러는 이 LED를 제어하지 못합니다. 그것은 보드의 상태를 표시합니다. 줄여서 PGOOD이라 불리는 전력 정상은 보드의 전원이 USB를 통해 공급됨을 나타냅니다. 충전 LED는 Li-ion 배터리에 연결된 충전 상태를 나타냅니다. 배터리가 없거나 충전이 완료되면 LED는 꺼집니다.

<span id="page-10-5"></span>4.6.10 Li-ion 배터리 커넥터

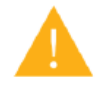

Li-Ion 배터리 커넥터는 리튬 이온 또는 리튬 폴리머 배터리를 연결할 수 있게 해줍니다. 보드의 회로에 손상을 주고 예상치 못한 행동을 일으키거나 가열 또는 화재를 일으킬 위험이 있으므로 다른 종류의 배터리를 연결하지 마십시오.

#### <span id="page-10-6"></span>4.7 핀 설명

#### 표 2 애플리케이션 보드 3.0 핀 설명

<span id="page-10-7"></span>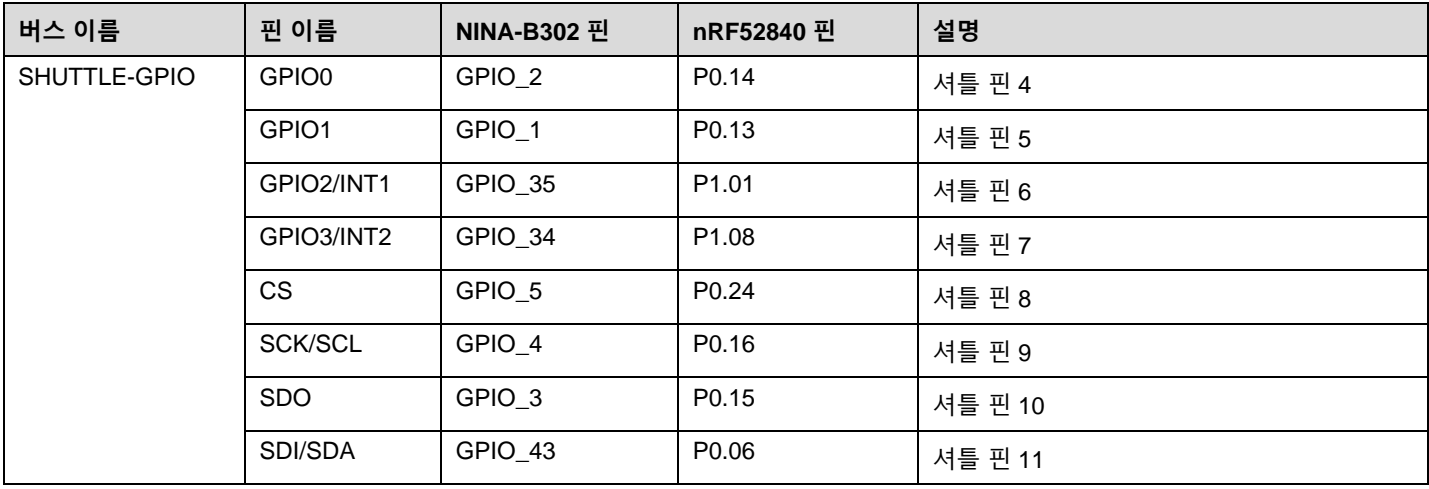

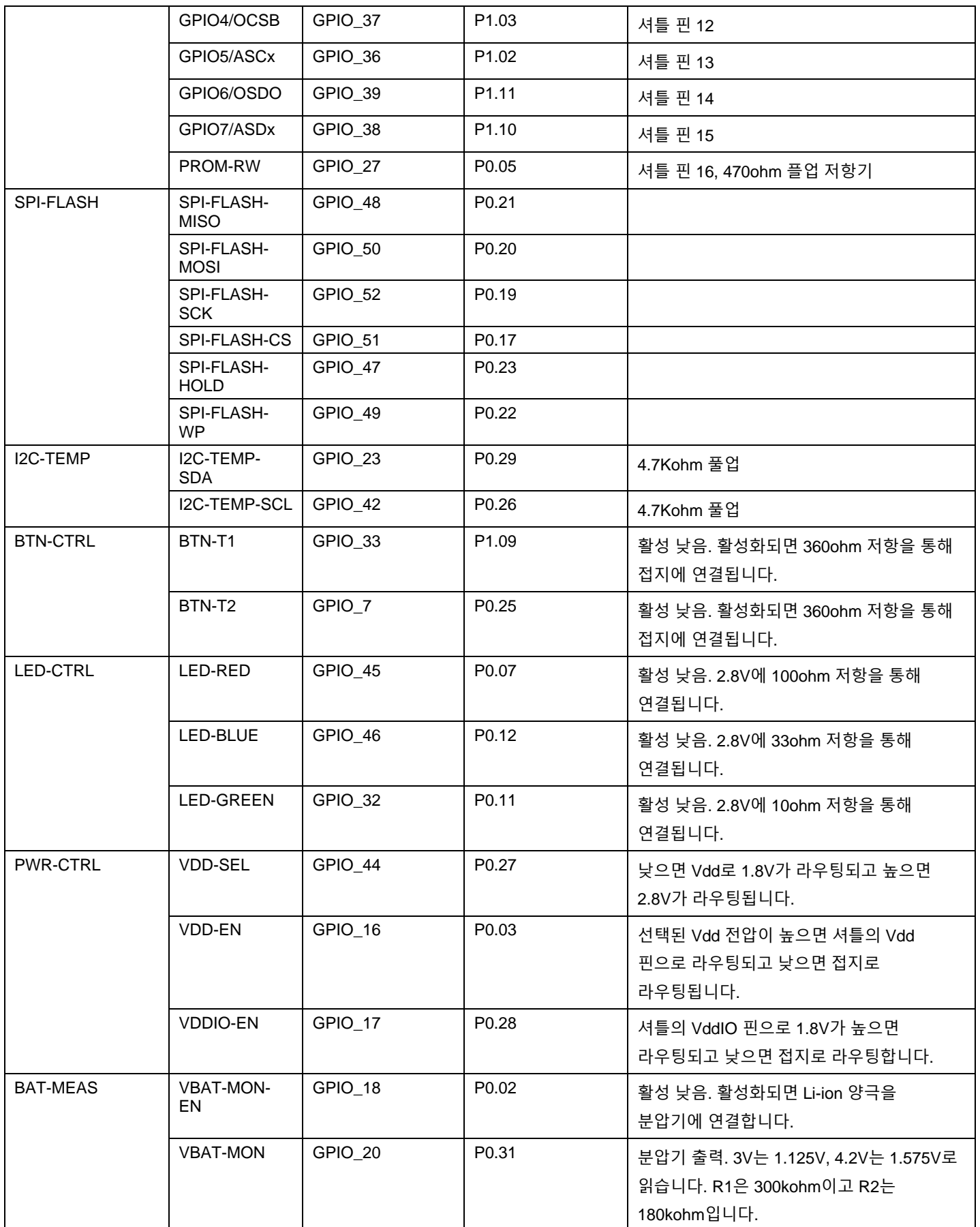

**Bosch Sensortec |** 애플리케이션 보드 3.0 사용 설명서 13 | 24

## <span id="page-12-0"></span>**5 셔틀 보드 3.0**

## <span id="page-12-1"></span>5.1 치수

다음 그림은 기본 셔틀 용 셔틀 보드 3.0의 표준 치수를 나타냅니다.

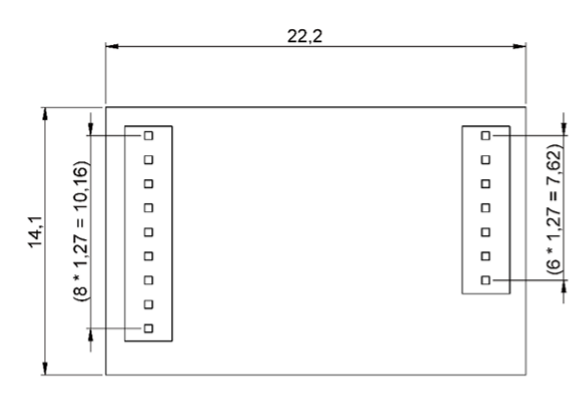

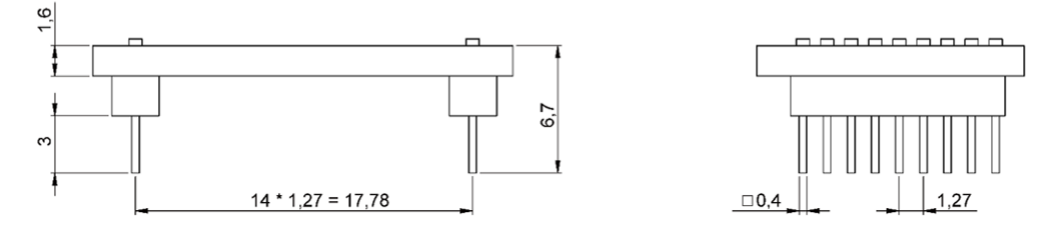

그림 5: 일반 셔틀 보드 3.0 치수

<span id="page-12-2"></span>다음 그림은 멀티 센서 셔틀 용 셔틀 보드 3.0의 표준 치수를 나타냅니다.

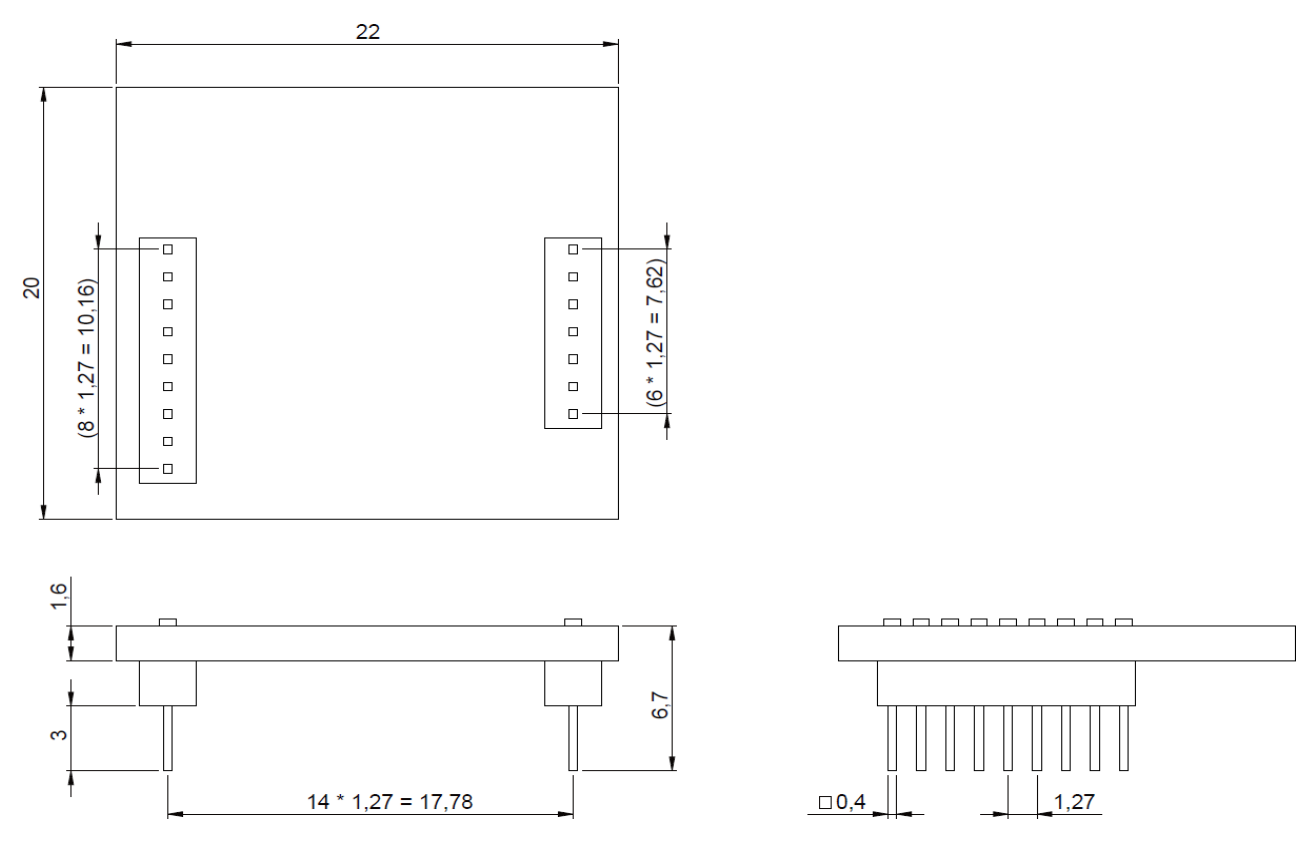

<span id="page-12-3"></span>그림 6: 멀티 센서 셔틀 보드 3.0 치수

## <span id="page-13-0"></span>5.2 핀 설명

## 표 3 셔틀 보드 3.0 핀 설명

<span id="page-13-1"></span>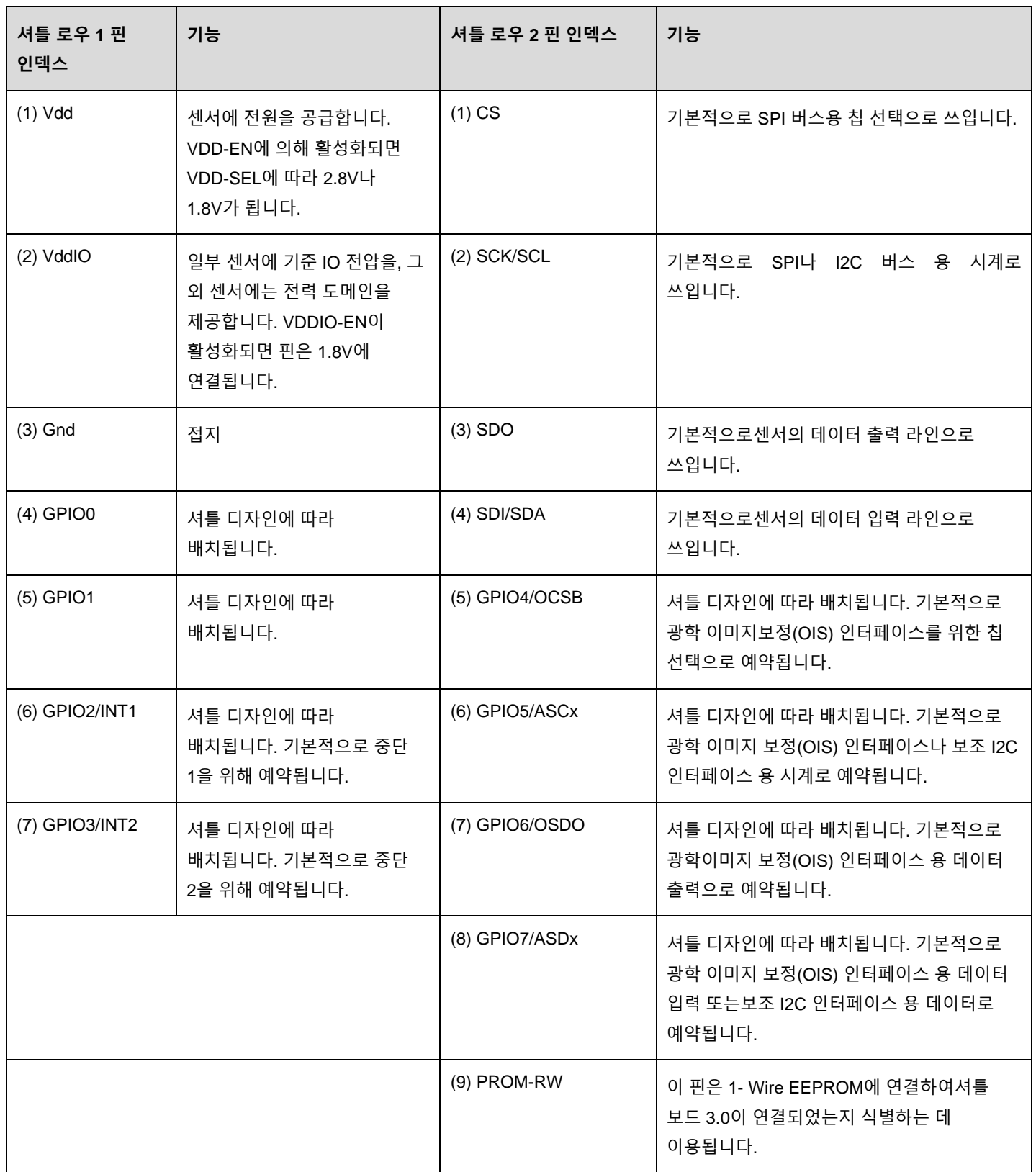

## <span id="page-14-1"></span><span id="page-14-0"></span>**6 소프트웨어 설명**

#### 6.1 개요

#### 애플리케이션 보드 3.0의 메모리 레이아웃에 대한 간단한 설명

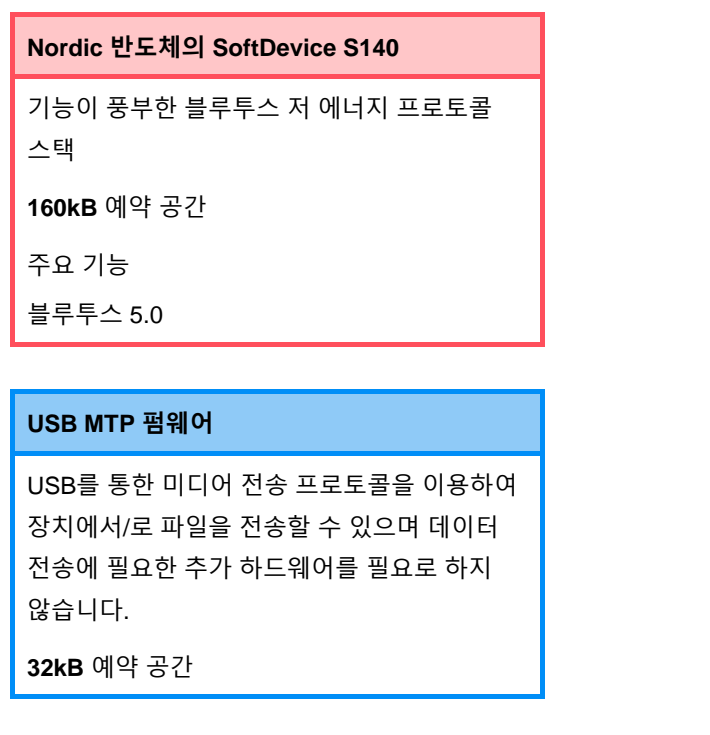

#### **기본 애플리케이션 / 사용자 애플리케이션**

기본 애플리케이션을 통해 센서로부터 이벤트 기반 데이터 캡쳐를 위한 몇 가지 특정 기능을 이용하여 보드를 USB-SPI/I2C/GPIO 브리지로 사용할 수 있습니다.

COINES SDK를 이용하는 사용자 지정 사용자 애플리케이션을 보드에 로드하여 사용자 지정 테스트, 프로토타입, 데모를 수행할 수 있습니다.

**768kB** 예약 공간

#### **USB DFU 부트스트랩 로더**

부트스트랩 로더는 블루투스 LE의 Nordic 반도체 DFU를 사용하는 무선 펌웨어 갱신을 위한 추가 능력를 이용하여 장치의 펌웨어 갱신 기준을 지원합니다.

**64kB** 예약 공간

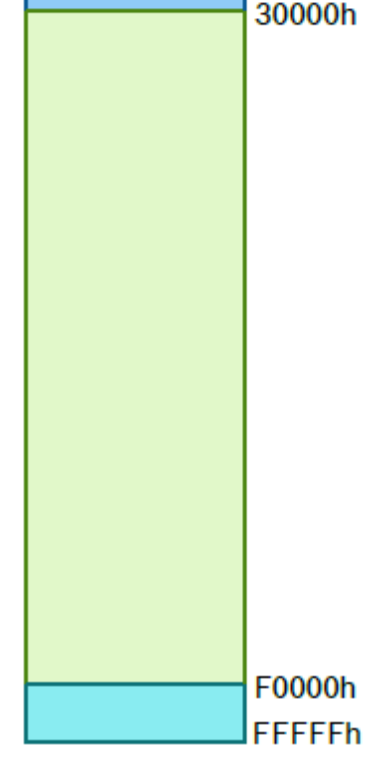

00000h

28000h

NRF52840의 1MB 메모리 공간

## <span id="page-15-1"></span><span id="page-15-0"></span>**7 시작하기**

## 7.1 설치 개요

이미지에 묘사된 대로 ESD 안전 환경을 이용하여 애플리케이션 보드 3.0을 작동시키는 것이 좋습니다.

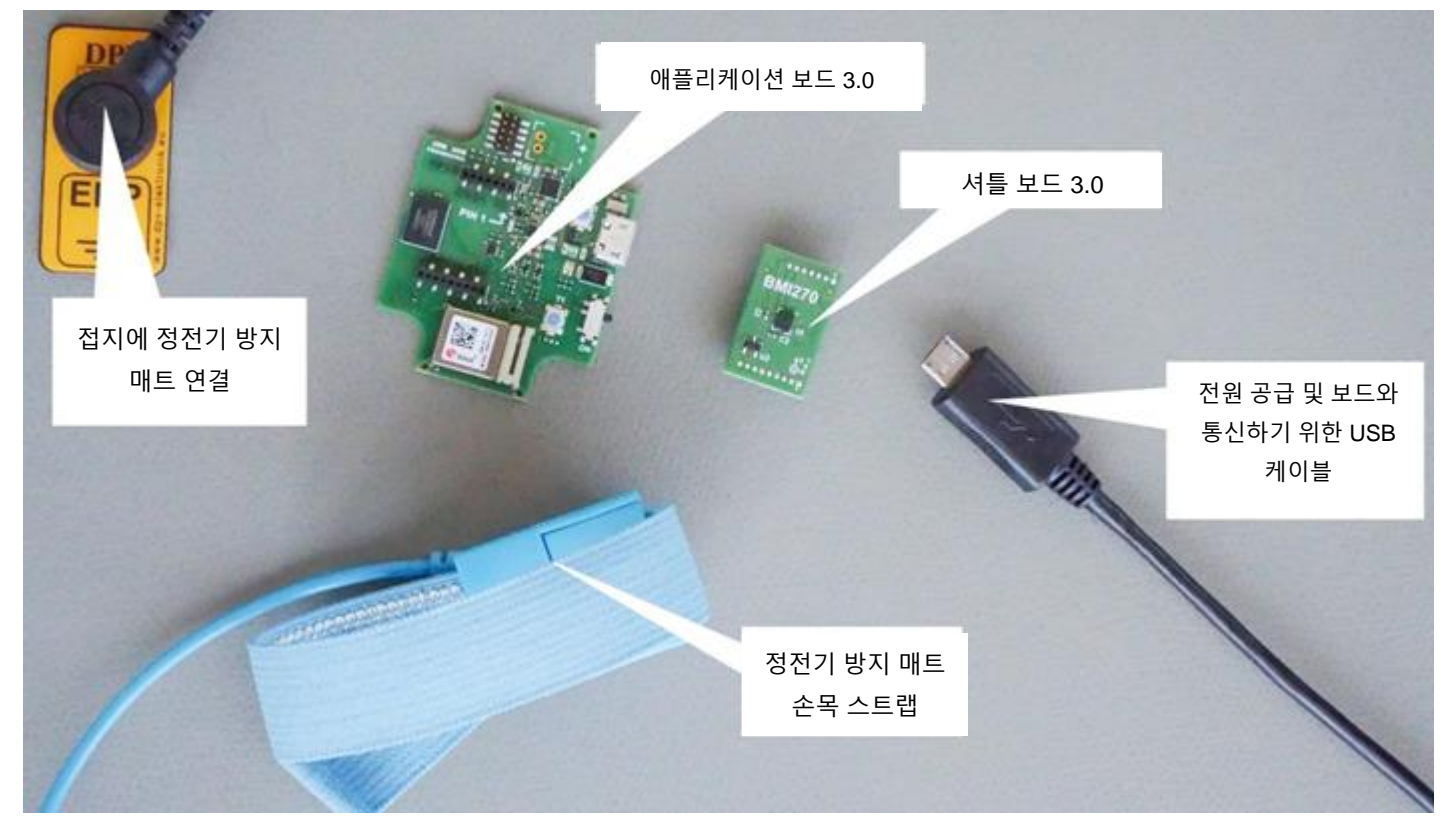

그림 7: 애플리케이션 보드 3.0 설치

## <span id="page-15-3"></span><span id="page-15-2"></span>7.2 셔틀 보드 3.0 연결

커넥터를 손상시키거나 핀이 구부러지는것을 피하기 위해 핀이 정확히 정렬되었는지 확인하십시오.

<span id="page-15-4"></span>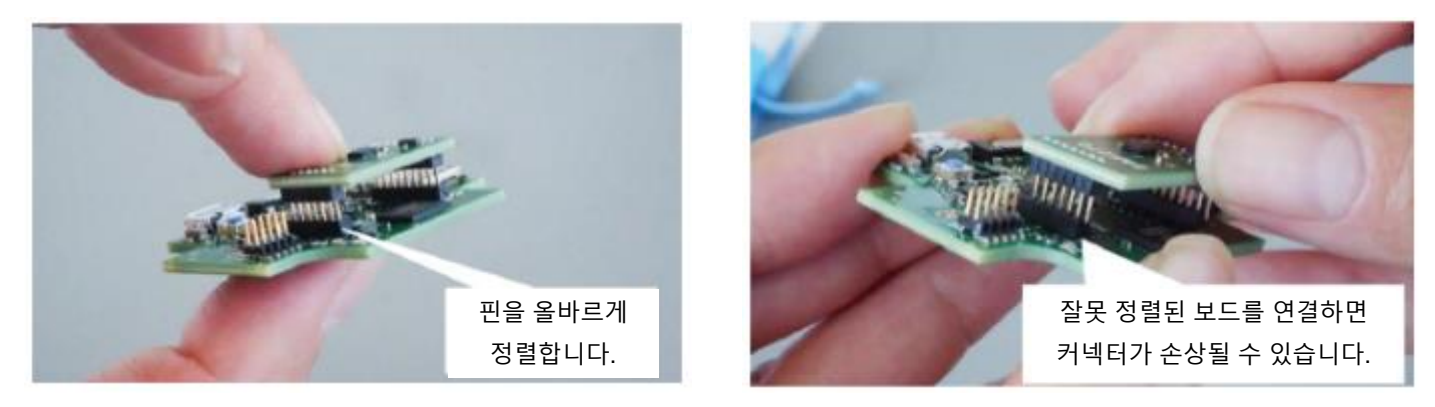

그림 8: 셔틀 보드 3.0 보드의 핀 정렬

일단 정렬되면 양쪽 엄지로 보드를 눌러 셔틀 보드 3.0을 애플리케이션 보드 3.0에 맞춥니다.

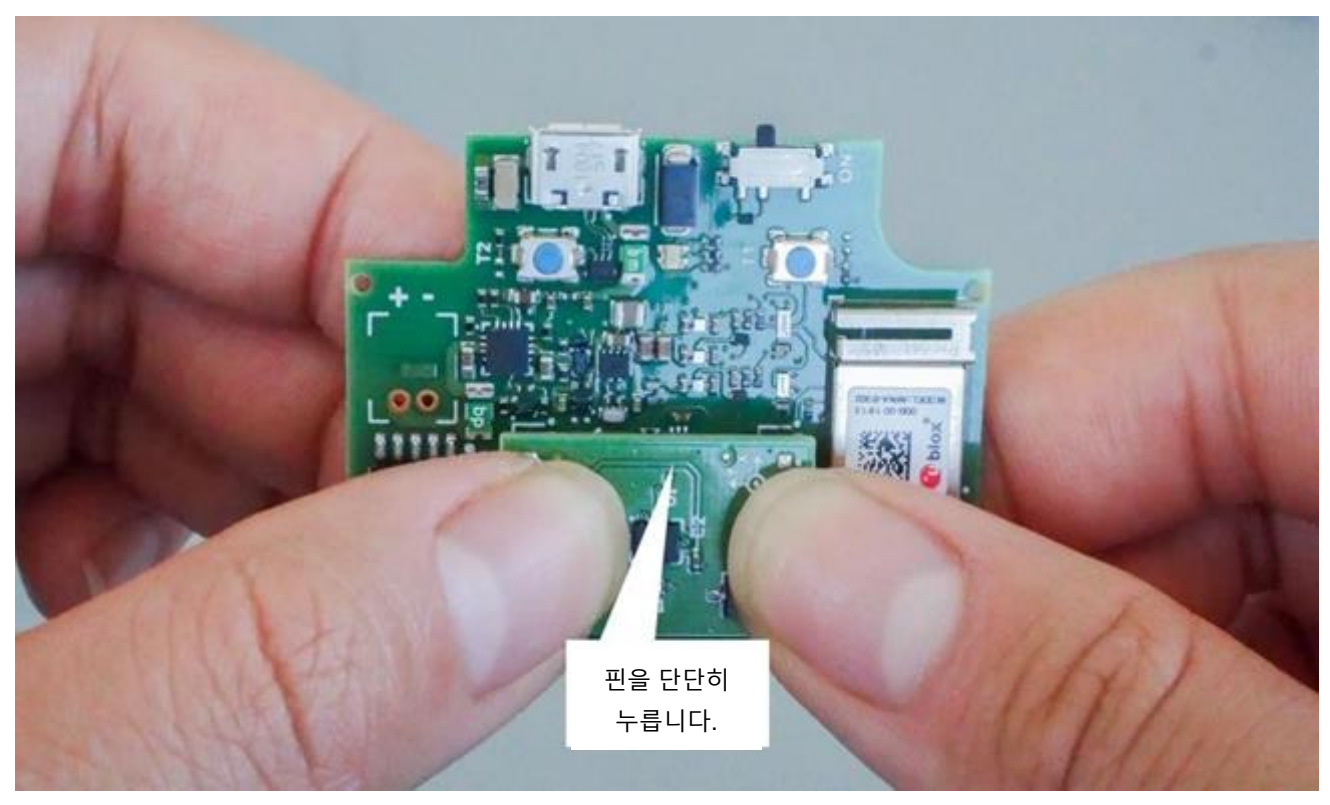

그림 9: 셔틀 보드 3.0 연결

## <span id="page-16-1"></span><span id="page-16-0"></span>7.3 USB를 이용하여 애플리케이션 보드 3.0에 연결

USB 케이블을 연결하기 전에 보드가 꺼졌는지 확인하십시오.

<span id="page-16-2"></span>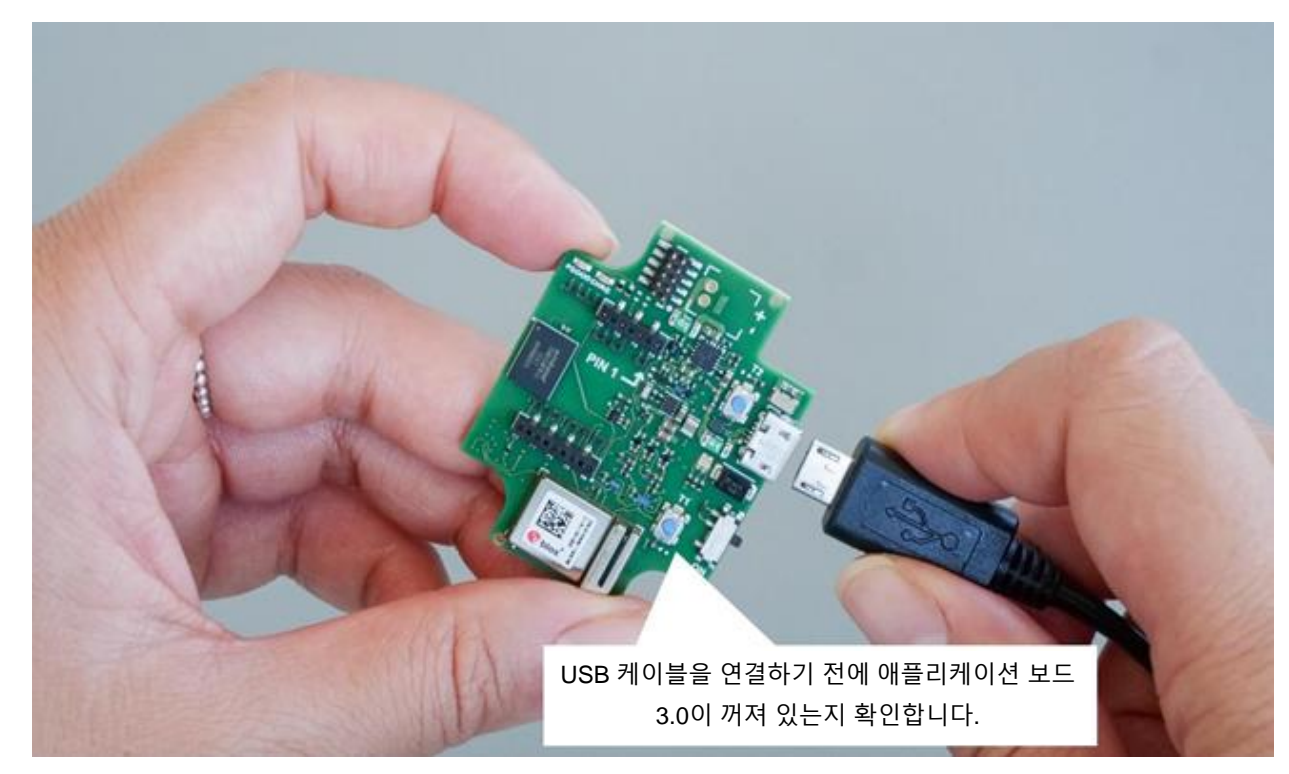

그림 10: USB 케이블 연결

## <span id="page-17-0"></span>7.4 애플리케이션 보드 3.0 전원 켜기

보드의 전원을 켜려면 메인 스위치를 ON 위치로 밉니다.

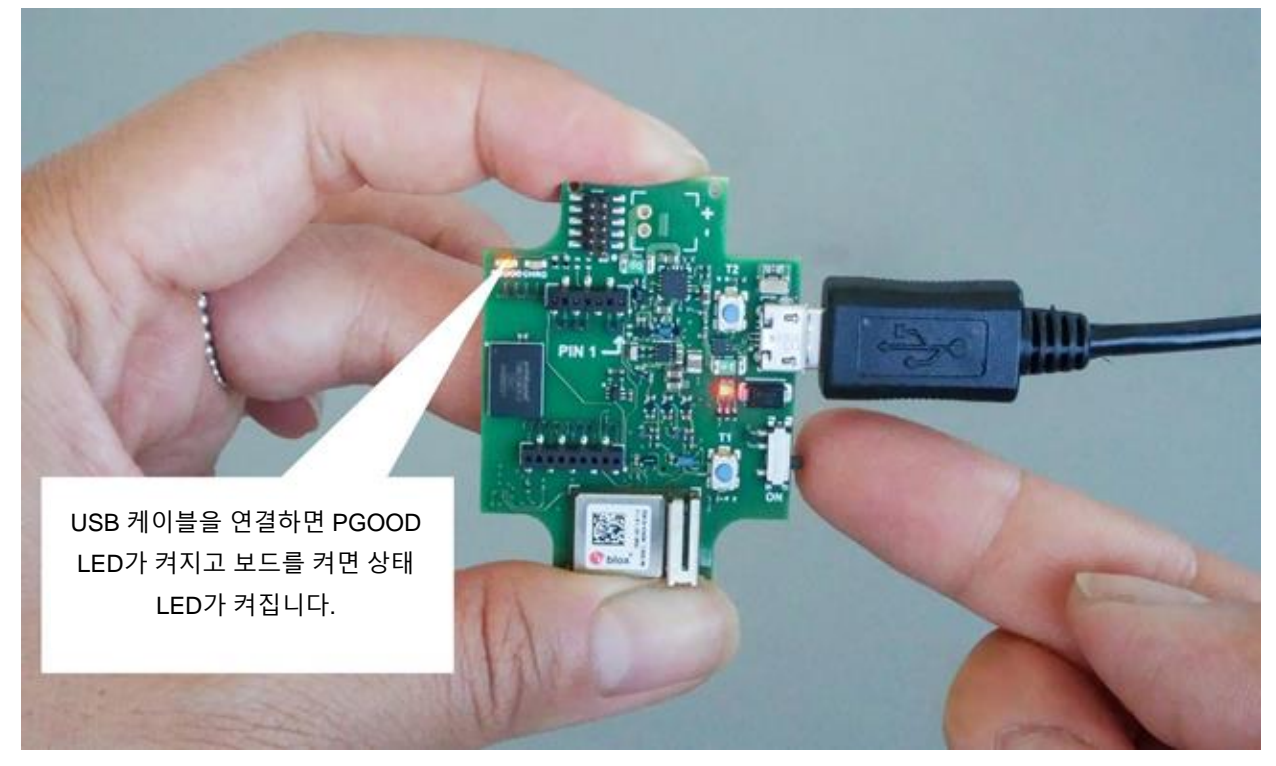

그림 11: 애플리케이션 스위치 ON

## <span id="page-17-2"></span><span id="page-17-1"></span>**셔틀 보드 3.0 해제**

셔틀 보드 3.0을 앞뒤로 당겨 애플리케이션 보드 3.0을 해제하십시오. 커넥터가 애플리케이션 보드 3.0으로부터 벗어나게 할 수 있으므로 비틀거나 돌리는 것을 피하십시오.

<span id="page-17-3"></span>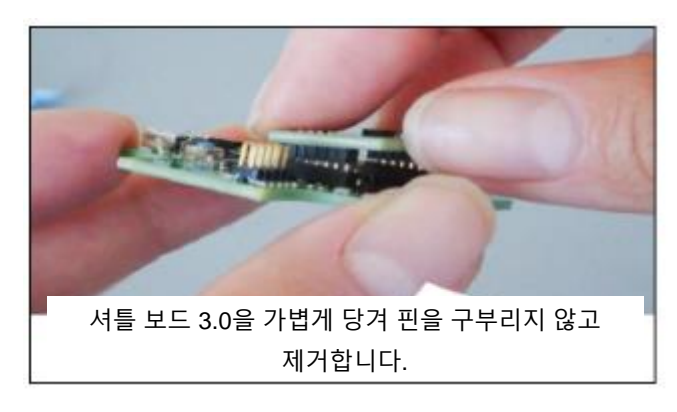

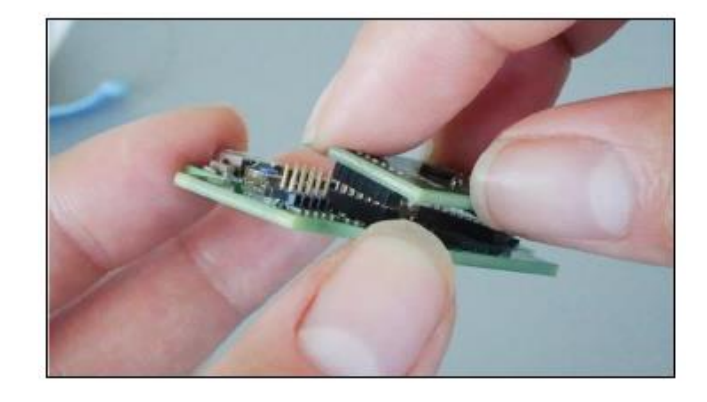

그림 12: 셔틀 보드 3.0 제거

# <span id="page-18-0"></span>**8 유지**

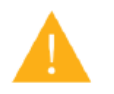

**경고:** 재료가 손상되면 화제 위험을 초래할 수 있습니다!

장치에 액체가 들어가면 합선을 일으키거나 장치를 손상시킬수 있습니다. 이것은 화제, 데이터 손실 및 잘못된 측정을 야기할 수 있습니다.

**Bosch Sensortec |** 애플리케이션 보드 3.0 사용 설명서 20 | 24

## <span id="page-19-0"></span>**9 제품과 관련된 추가 정보**

당사 웹사이트[: https://www.bosch-sensortec.com/](https://www.bosch-sensortec.com/)에서 제품과 관련된 모든 문서 및 사용 설명서를 찾아보십시오.

## <span id="page-20-1"></span><span id="page-20-0"></span>**10 애플리케이션 보드 3.0에 대한 규제 및 법률 정보**

10.1 유럽 연합 통지

(  $\epsilon$ 

순응).

#### **유럽 연합은 무선 장비에 대한 지침을 통지합니다.**

본 문서에서 Bosch Sensortec GmbH는 무선 장비 종류인 "애플리케이션 보드 3.0"이 2014/53/EU 지침(무선 장비에 대한 지침)을 준수한다는 것을 선언합니다. 순응에 대한 유럽 연합 선언의 전문은 Bosch Sensortec 인터넷 순응 주소에서 사용하실 수 있습니다.

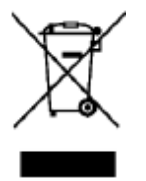

#### **RoHS**

애플리케이션 보드 3.0은 전자 및 전기 장치에서의 특정 위험 물질의 사용 제한에 대한 2011/65/EU 지침(RoHS 지침)의 요구 사항에 부합됩니다.

유럽 연합의 인증은 하우징에 인쇄된 CE가 있는 애플리케이션 보드 3.0 장치에 대해서만 적용됩니다. 사용자는 유럽 연합에서 애플리케이션 보드 3.0을 사용하기 전에 확인해야 합니다.

<span id="page-20-2"></span>10.2 미국: FCC 통지

FCC는 FCC ID를 포함한 FCC 규칙 파트 15 C에 따라 애플리케이션 보드 3.0에 대해 Bosch Sensortec GmbH에 장비 인증을 발행했습니다. 2AO4I-APP30.

참고: Bosch Sensortec GmbH가 명시적으로 승인하지 않은 변경 및 수정은 FCC 인증서를 무효화할 수 있으므로 사용자가 장비를 작동할 수 있는 권한이 없어질 수 있습니다.

장치의 복사 출력은 FCC 무선 주파수 노출 한도보다 훨씬 낮습니다. 그렇다고 해도 장치는 일반적인 작동 과정에 인간의 접촉이 최소화되도록 사용해야 합니다.

장치는 FCC 규칙 파트 15를 준수합니다. 작동에는 다음 2가지 조건이 적용됩니다.

1) 본 장치는 해로운 간섭을 일으키지 않으며

2) 본 장치는 원치 않는 작동을 일으킬 수 있는 간섭을 포함하여 수신된 모든 간섭을 수용해야 합니다.

본 장비는 FCC 규칙 파트 15에 따라 클래스 B의 디지털 장치의 제한을 준수하는 것으로 테스트되고 확인되었습니다. 이 제한은 주거 설치에서의 해로운 간섭으로부터 합리적인 보호를 제공하도록 설계되었습니다. 본 장비는 무선 주파수 에너지를 생성, 사용, 방출할 수 있으며 지침에 다라 설치 및 사용되지 않을 경우 무선 통신에 해로운 간섭을 일으킬 수 있습니다. 하지만 특정 설치에서 간섭이 발생하지 않는다는 보증은 없습니다. 본 장비가 라디오나 텔레비젼 수신에 장비를 껐다 켜서 알아낼수 있는 해로운 간섭을 일으키는 경우 사용자는 다음 방법 중 하나 이상을 사용하여 해당 간섭을 교정할 것을 권장합니다.

- 수신 안테나의 방향을 바꾸거나 위치를 변경합니다.
- ▶ 장비와 수신기 사이 간격을 늘립니다.
- 장비를 수신기가 연결된 회로와 다른 회로의 콘센트에 연결합니다.
- 도움이 필요하면 딜러나 경험있는 라디오/TV 기술자와 상담합니다.

애플리케이션 보드 3.0 사용은 고객의 현지 법규의 검증과 관찰의 대상입니다. 시간이 지남에 따라 점차 발급될 수 있는 기타 인증에 대한 자세한 내용은 contact@bosch-sensortec.com에서 애플리케이션 보드 3.0 지원팀에 문의하십시오.

#### <span id="page-21-0"></span>10.3 캐나다: ISED 라이센스 면제

본 장치에는 혁신, 과학 및 경제 발전 캐나다의 라이센스 면제 RSS(s)를 준수하는 라이센스 면제 송신기/수신기를 포함되어 있습니다. 작동에는 다음 2가지 조건이 적용됩니다.

(1) 본 장치는 간섭을 일으키지 않으며

(2) 본 장치는 원치 않는 장치의 작동을 일으킬 수 있는 간섭을 포함한 모든 간섭을 수용해야 합니다.

추가 정보:

CAN ICES-003(B)/NMB-003(B)

IC:26413-APP30

이 장치에 포함된 라이센스 면제 송신기/수신기는 라이센스 면제 무선 장치에 대한 혁신, 과학 및 경제 발전 캐나다 RSS를 준수합니다. 작동은 다음 두 가지 조건에서 허용됩니다.

(1) 이 장치는 간섭을 일으키지 않아야 합니다.

<span id="page-21-1"></span>(2) 이 장치는 간섭이 작동에 영향을 미칠 가능성이 있더라도 수신한 모든 무선 주파수 간섭을 수용해야 합니다.

#### 10.4 블루투스

<span id="page-21-2"></span>애플리케이션 보드 3.0은 블루투스 5.0을 지원합니다.

#### 10.5 폐기

장치, 부속품 및 포장은 친환경적으로 재활용할 수 있습니다. 장치를 가정용 및 공업용 폐기물로 버리지 마십시오!

유럽 가이드라인 2012/19/EU에 따라 더 이상 사용할 수 없는 전기 및 전자 장치는 따로 모아서 환경적으로 옳은 방식으로 폐기되어야 합니다.

#### <span id="page-21-3"></span>10.6 사용 제한

애플리케이션 보드 3.0 애플리케이션 보드는 전문 용도으로만 개발되었습니다.

Bosch Sensortec 제품은 소비재 산업용으로 개발되었습니다. 본 제품의 데이터 시트 파라미터 내에서만 사용할 수 있습니다. 생명 유지 또는 안전 필수 시스템에 사용하기에 적합하지 않습니다. 안전 필수 시스템은 오작동이 신체 손상, 사망 또는 심각한 재산 손상을 초래할 것으로 예상되는 시스템입니다. 또한 직접 또는 간접적으로 군사 목적(핵, 화학 및 생체 무기 확산 및 미사일 개발 기술을 포함 및 그 외), 원자력, 심해 또는 우주 응용(위성 기술을 포함 및 그 외)에 대해서는 사용되지 않습니다.

Bosch Sensortec 제품은 다음의 지역 타깃 시장에서 사용하기 위해 Boscht Sensortec 제품과 관련된 법적 및 규범적 요구 사항을 기반으로 하여 출시되었습니다. BE, BG, DK, DE, EE, FI, FR, GR, IE, IT, HR, LV, LT, LU, MT, NL, AT, PL, PT, RO, SE, SK, SI, ES, CZ, HU, CY, US, CN, JP, KR, TW. 추가 정보가 필요하거나추가 요구 사항이 있으시다면 현지 판매 담당자에게 문의해 주십시오.

Bosch Sensortec 제품 사용은 사용자 본인의 위험과 책임하에 있습니다.

#### **애플리케이션 예 및 힌트**

본 문서에 제시된 예나 힌트, 본 문서에 명시된 일반적인 값 및/또는 장치 응용에 대한 모든 정보에 대하여 Bosch Sensortec는 제3자의 지적 재산권 및 저작권의 비침해에 대한 보증을 포함하되 이에 국한되지 않는 모든 종류의 보증 및 책임을 일체 부정합니다. 본 문서에 제시된 정보는 어떤 경우에도 조건이나 특성의 보증으로 간주되지 않습니다. 그것은 삽화의 목적으로만 제공되며 지적 재산권 및 저작권의 침해나 기능성, 성능 또는 오류에 대한 평가는 이루어지지 않았습니다.

# <span id="page-22-0"></span>**11 문서 내역 및 수정**

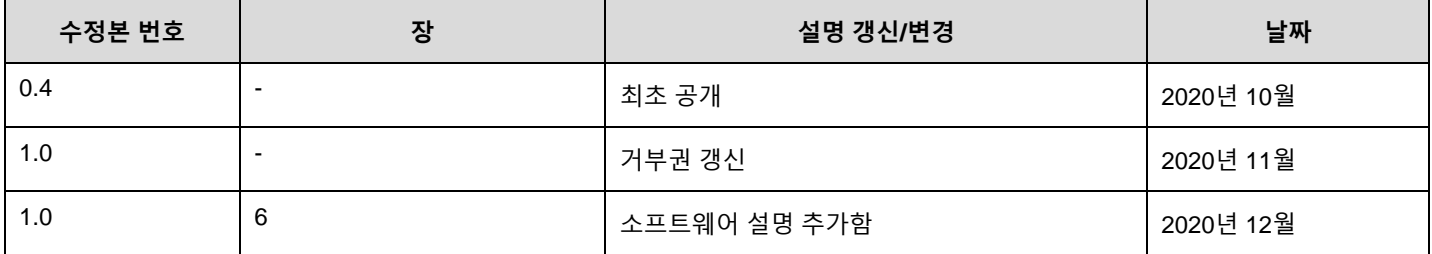

**Bosch Sensortec GmbH**  Gerhard-Kindler-Strasse 9 72770 Reutlingen / Germany

contact@bosch-sensortec.com www.bosch-sensortec.com

수정 예약

예비 사양은 - 통지 없이 변경될수 있습니다. 문서 번호:

문서 번호: BST-DHW-AN008-00